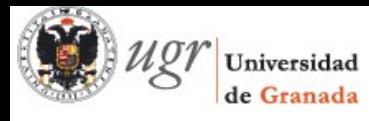

## **miniAyuda ugrmoodle - Perfil**

Deseamos actualizar el correo, nuestra foto o la descripción de nuestros intereses.

Estando logueados, nos fijamos en la zona izquierda y activamos el bloque Administración Pinchamos en Ajustes de mi perfil > Editar perfil

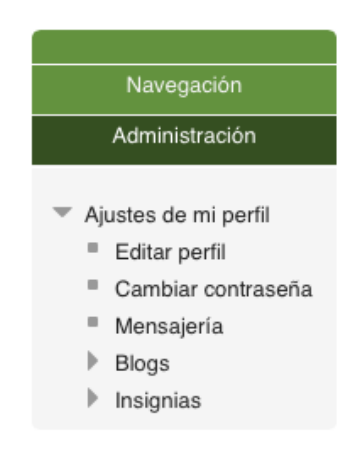

Nótese que también desde este bloque de Administración podemos cambiar la contraseña.